# NG شيتفت ةطقن نيب IPSec قفن نيوكت هجوملاو  $\overline{\phantom{a}}$

## المحتويات

[المقدمة](#page-0-0) [المتطلبات الأساسية](#page-0-1) [المتطلبات](#page-0-2) [المكونات المستخدمة](#page-0-3) [الرسم التخطيطي للشبكة](#page-1-0) [الاصطلاحات](#page-1-1) [تكوين الموجه 1751 VPN من Cisco](#page-1-2) [تكوين NG لنقطة التحقق](#page-2-0) [التحقق من الصحة](#page-12-0) [التحقق من موجه Cisco](#page-12-1) [التحقق من NG لنقطة التحقق](#page-13-0) [استكشاف الأخطاء وإصلاحها](#page-13-1) [موجه Cisco](#page-13-2) [معلومات ذات صلة](#page-17-0)

## <span id="page-0-0"></span>المقدمة

يوضح هذا المستند كيفية تكوين نفق IPSec بمفاتيح مشتركة مسبقا للانضمام إلى شبكتين خاصتين:

- الشبكة الخاصة .172.16.15x داخل الموجه.
- الشبكة الخاصة x.192.168.10 داخَل <sup>CheckpointTM</sup> من الجيل التالي (NG).

## <span id="page-0-1"></span>المتطلبات الأساسية

#### <span id="page-0-2"></span>المتطلبات

وتستند الإجراءات المبينة في هذه الوثيقة إلى هذه الافتراضات.

- تم إعداد نهج NG CheckpointTM الأساسي.
- شكلت كل منفذ، شبكة عنوان ترجمة (NAT(، وتحشد أداة.
- حركة المرور من داخل الموجه وداخل NG CheckpointTM إلى تدفقات الإنترنت.

#### <span id="page-0-3"></span>المكونات المستخدمة

تستند المعلومات الواردة في هذا المستند إلى إصدارات البرامج والمكونات المادية التالية:

- موجّه 1751 Cisco
- (FC1) الإصدار برنامج ،T4(8)12.2 الإصدار ،Cisco من) IOS® (C1700-K9O3SY7-M برنامج●
	- CheckpointTM NG Build 50027 .

تم إنشاء المعلومات الواردة في هذا المستند من الأجهزة الموجودة في بيئة معملية خاصة. بدأت جميع الأجهزة المُستخدمة في هذا المستند بتكوين ممسوح (افتراضي). إذا كانت شبكتك مباشرة، فتأكد من فهمك للتأثير المحتمل لأي أمر.

### <span id="page-1-0"></span>الرسم التخطيطي للشبكة

يستخدم هذا المستند إعداد الشبكة التالي:

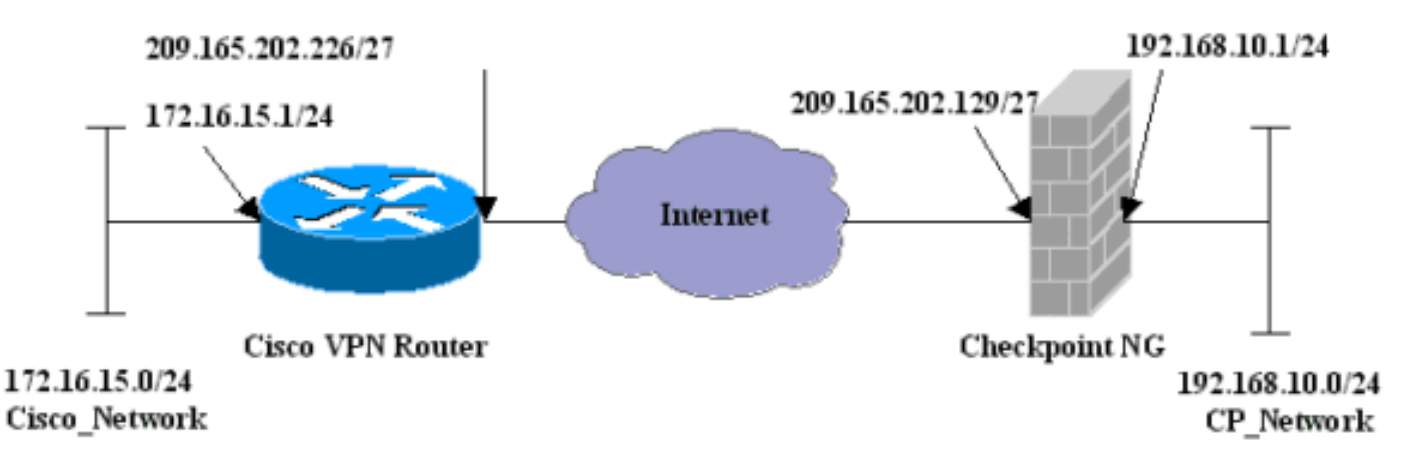

### <span id="page-1-1"></span>الاصطلاحات

للحصول على مزيد من المعلومات حول اصطلاحات المستندات، ارجع إلى <u>اصطلاحات تلميحات Cisco التقنية</u>.

## <span id="page-1-2"></span>تكوين الموجه 1751 VPN من Cisco

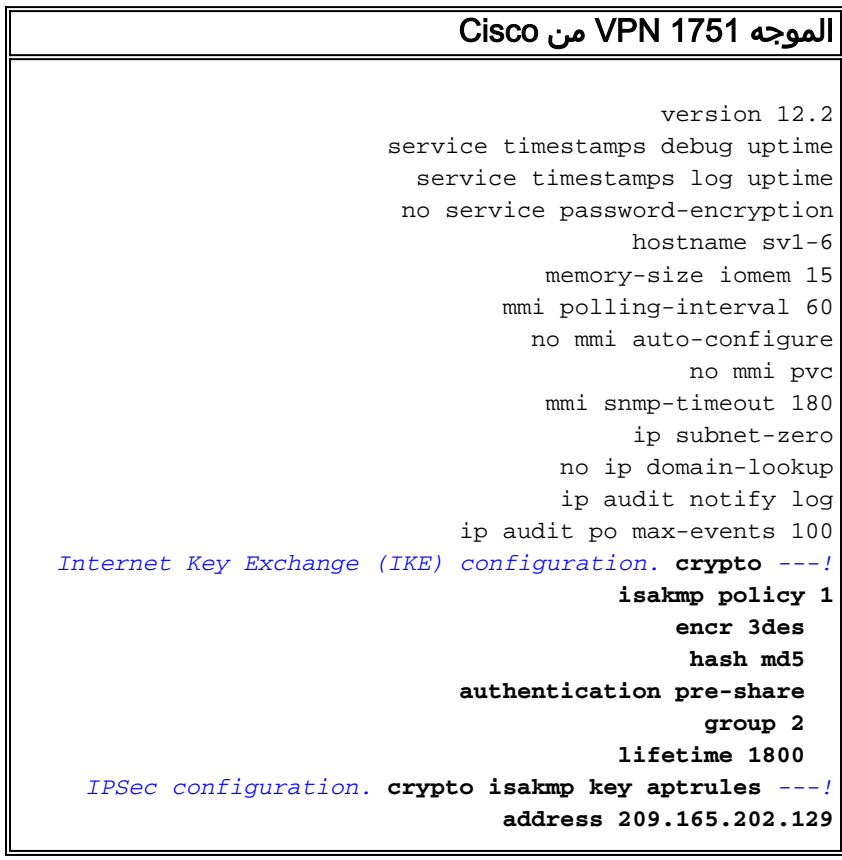

```
!
crypto ipsec transform-set aptset esp-3des esp-md5-hmac
                                                        !
                        crypto map aptmap 1 ipsec-isakmp
                              set peer 209.165.202.129 
                              set transform-set aptset 
                                     match address 110 
                                                        !
                                   interface Ethernet0/0
           ip address 209.165.202.226 255.255.255.224 
                                        ip nat outside 
                                           half-duplex 
                                     crypto map aptmap 
                                                        !
                               interface FastEthernet0/0
                 ip address 172.16.15.1 255.255.255.0 
                                         ip nat inside 
                                             speed auto 
NAT configuration. ip nat inside source route-map ---!
                   nonat interface Ethernet0/0 overload
                                            ip classless
               ip route 0.0.0.0 0.0.0.0 209.165.202.225
                                       no ip http server
                                     ip pim bidir-enable
 Encryption match address access list. access-list ---!
       110 permit ip 172.16.15.0 0.0.0.255 192.168.10.0
                                                0.0.0.255
          NAT access list. access-list 120 deny ip ---!
           172.16.15.0 0.0.0.255 192.168.10.0 0.0.0.255
    access-list 120 permit ip 172.16.15.0 0.0.0.255 any
                               route-map nonat permit 10
                                  match ip address 120 
                                              line con 0
                                      exec-timeout 0 0 
                                              line aux 0
                                            line vty 0 4
                                        password cisco 
                                                   login 
                                                      end
```
## <span id="page-2-0"></span>تكوين NG لنقطة التحقق

يعد NG CheckpointTM تكوينا قائما على الكائنات. يتم تحديد كائنات الشبكة وقواعدها لتكوين السياسة المتعلقة بتكوين VPN الذي سيتم إعداده. ويتم تثبيت هذا النهج بعد ذلك باستخدام محرر نهج CheckpointTM NG لإكمال جانب NG CheckpointTM من تكوين الشبكة الخاصة الظاهرية (VPN(.

1. إنشاء شبكة Cisco الفرعية وشبكة <sup>CheckpointTM</sup> NG الفرعية ككائنات شبكة. هذا هو المشفر. لإنشاء الكائنات، حدد إدارة > كائنات الشبكة، ثم حدد جديد > شبكة. أدخل معلومات الشبكة المناسبة، ثم انقر على موافق.تظهر هذه الأمثلة مجموعة من الكائنات تسمى Network\_CP و

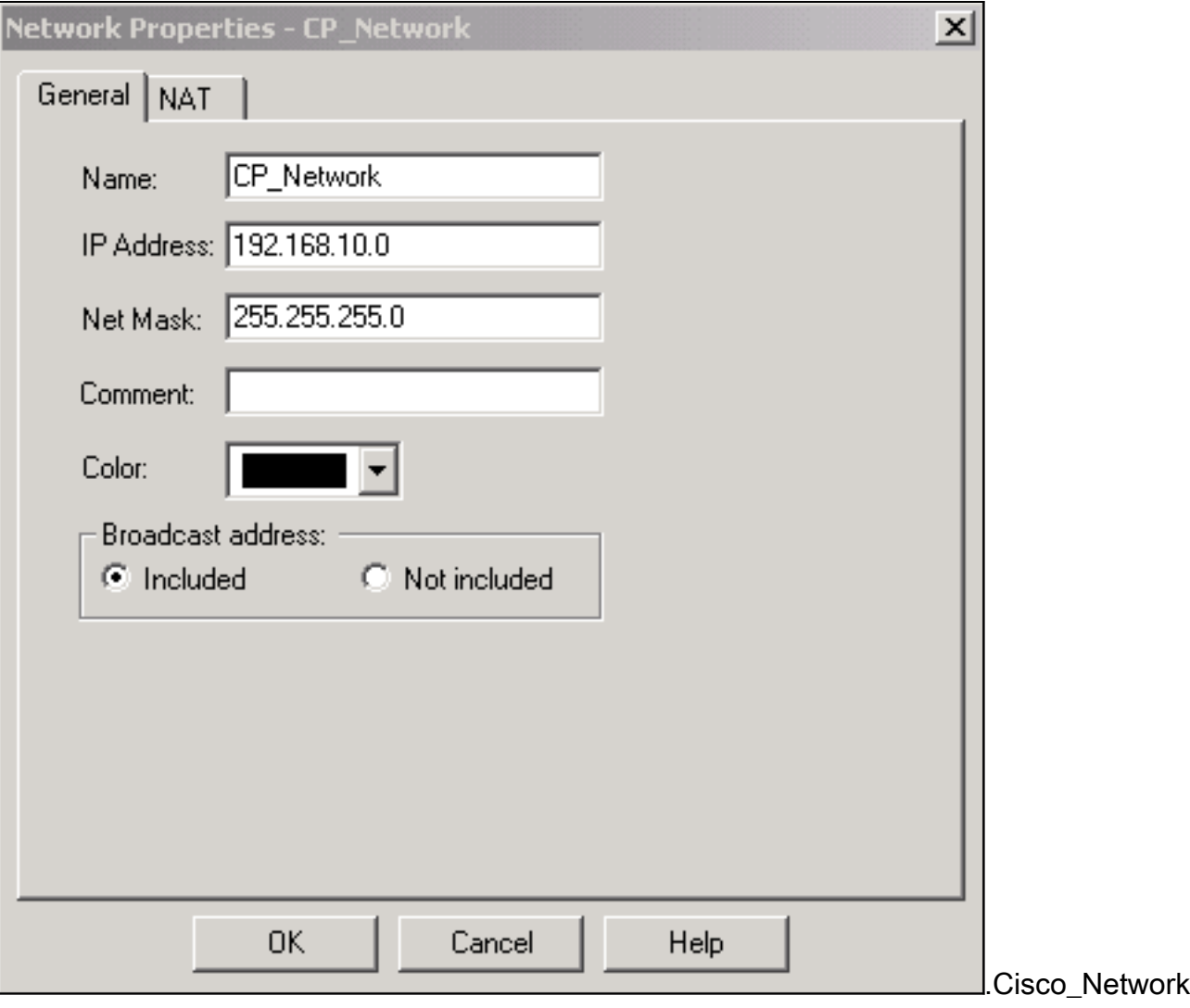

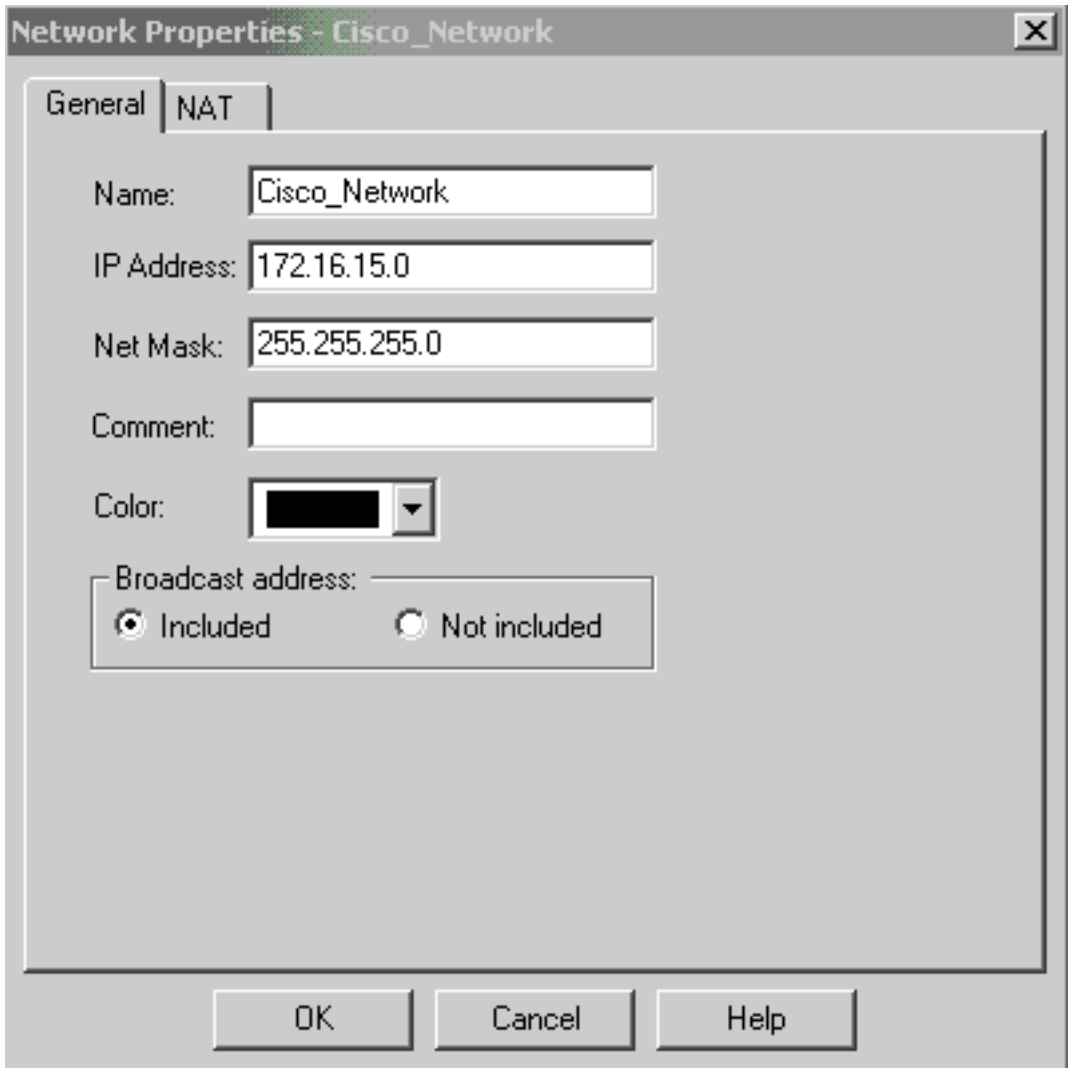

2. قم بإنشاء كائنات Cisco\_Router و Checkpoint\_NG ككائنات محطة عمل. هذه هي اجهزة شبكة VPN. لإنشاء الكائنات، حدد إدارة > كائنات الشبكة، ثم حدد جديد > محطة عمل.لاحظ أنه يمكنك إستخدام كائن محطة العمل NG CheckpointTM الذي تم إنشاؤه أثناء إعداد CheckpointTM الأولي. حدد الخيارات لتعيين محطة العمل كبوابة وجهاز VPN قابل للتشغيل البيني.تظهر هذه الأمثلة مجموعة من الكائنات تسمى Chef و .Cisco\_Router

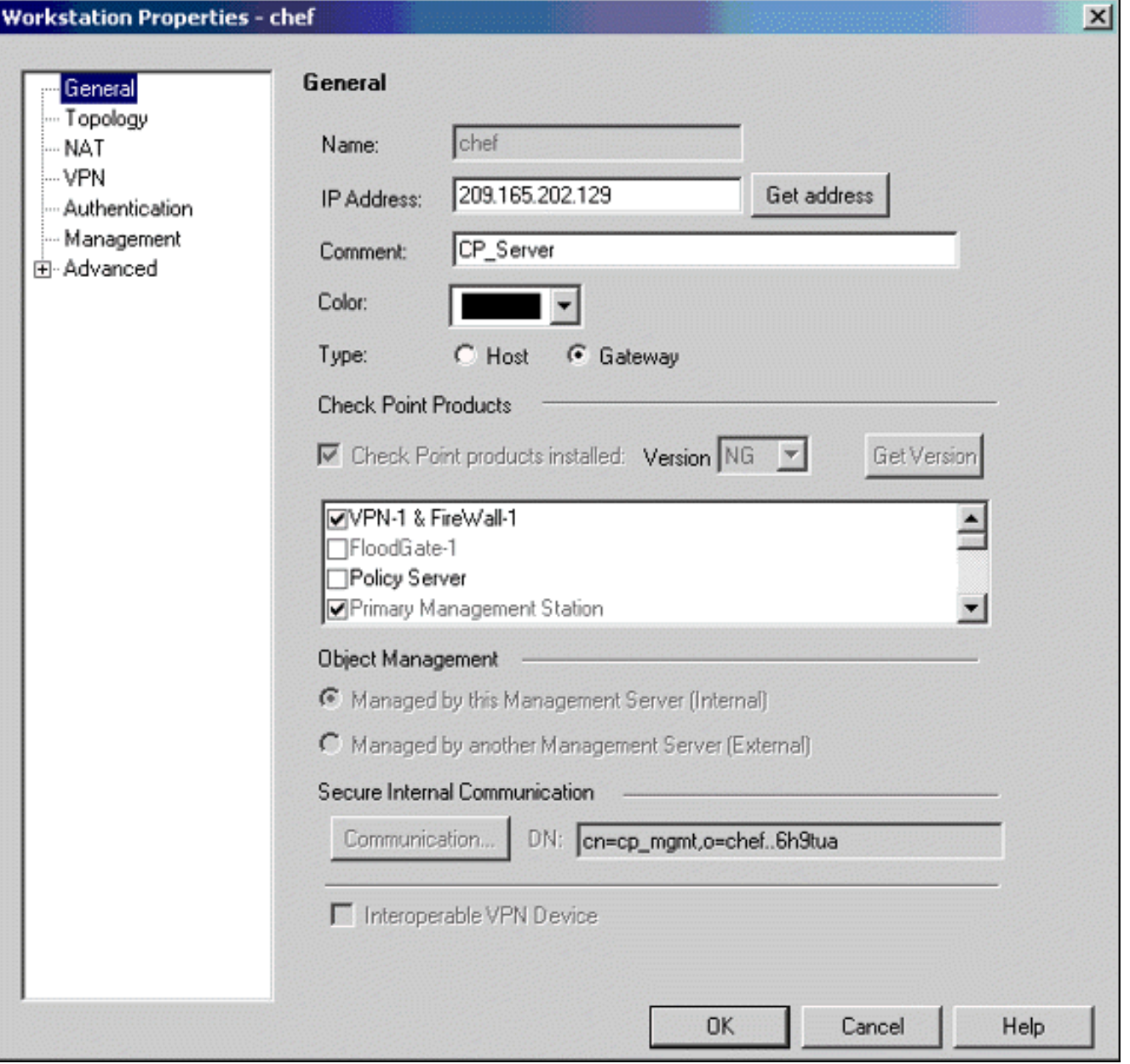

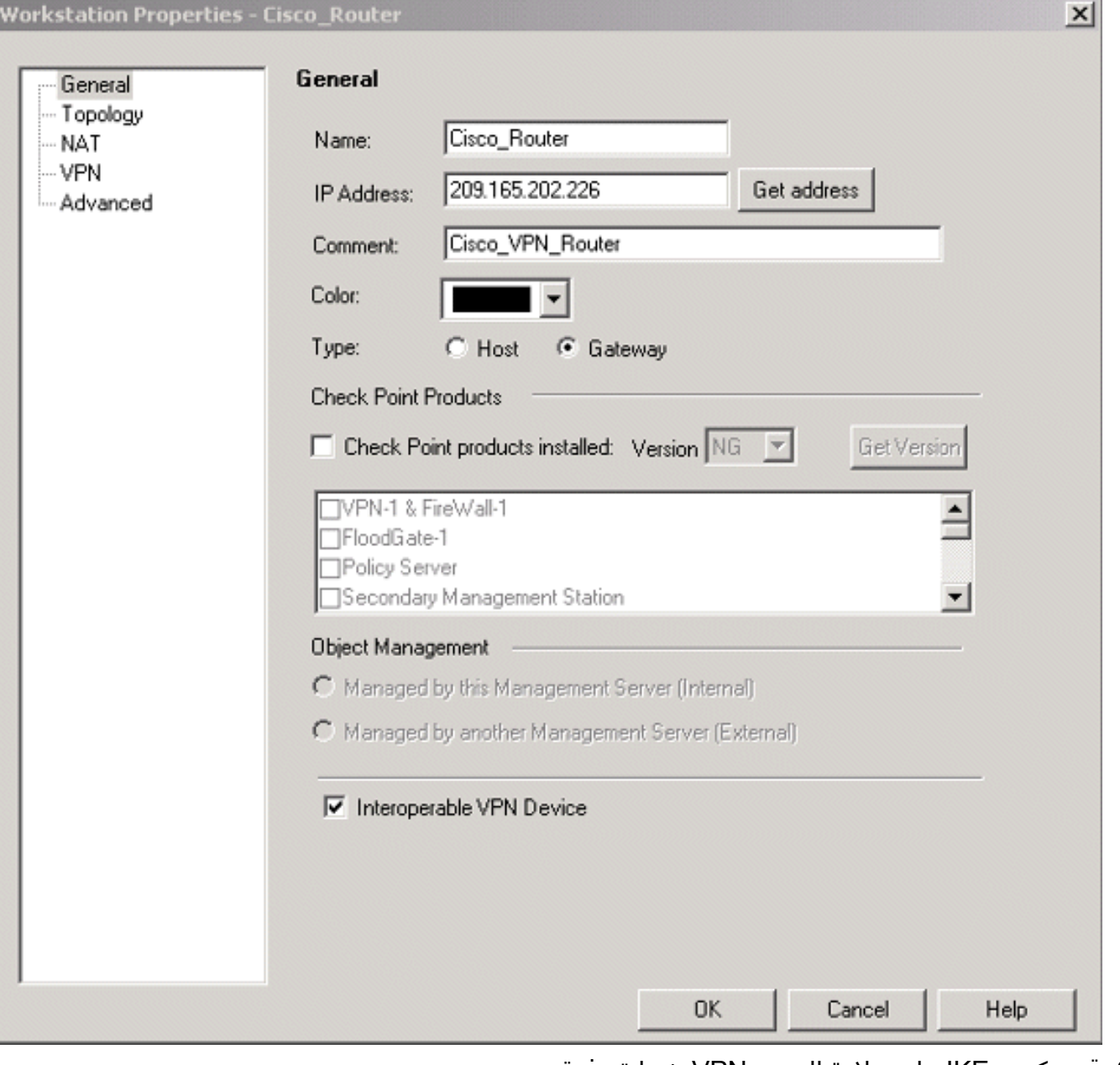

قم بتكوين IKE على علامة التبويب VPN، ثم انقر فوق .3تحرير.

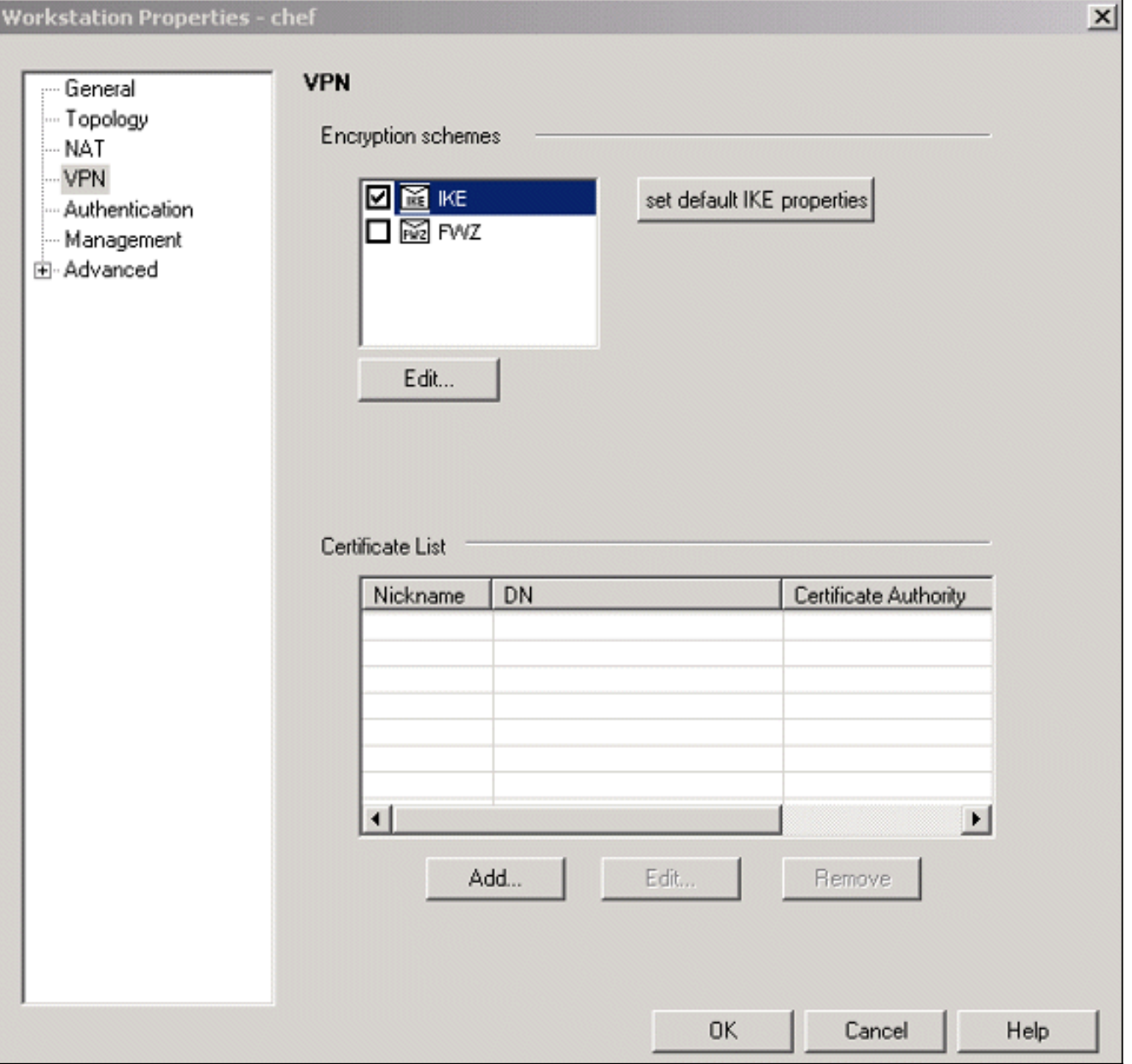

.4 قم بتكوين نهج تبادل المفاتيح، وانقر فوق تحرير

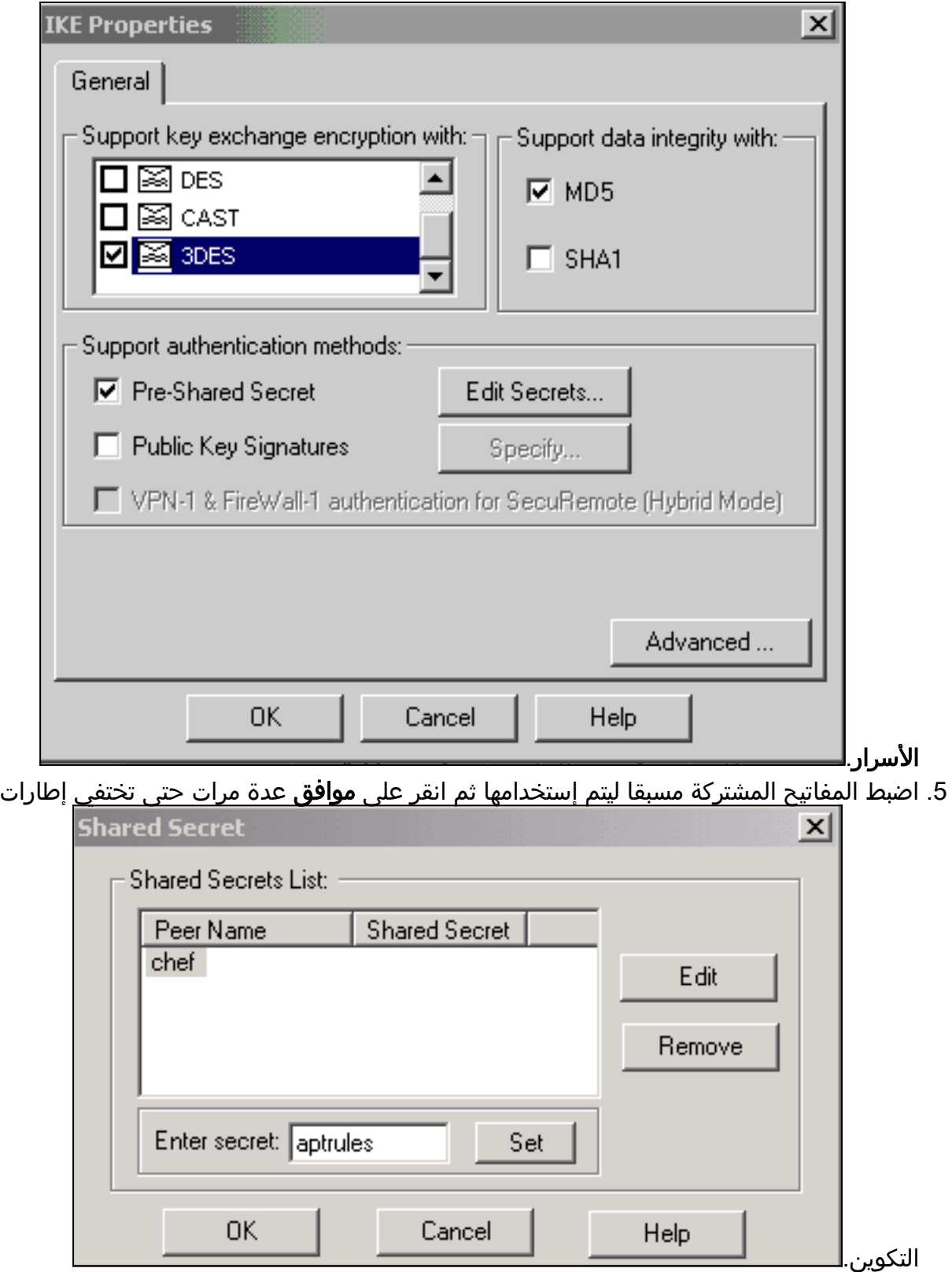

6. حدد **قواعد > إضافة قواعد > أعلى** لتكوين قواعد التشفير للنهج.القاعدة في الأعلى هي القاعدة الأولى التي يتم تنفيذها قبل أي قاعدة أخرى قد تتجاوز التشفير. قم بتكوين المصدر والوجهة لتضمين Network\_CP و Network\_Cisco، كما هو موضح هنا. بمجرد أن تقوم بإضافة قسم إجراء التشفير من القاعدة، انقر بزر الماوس الأيمن فوق الإجراء وحدد تحرير الخصائص.

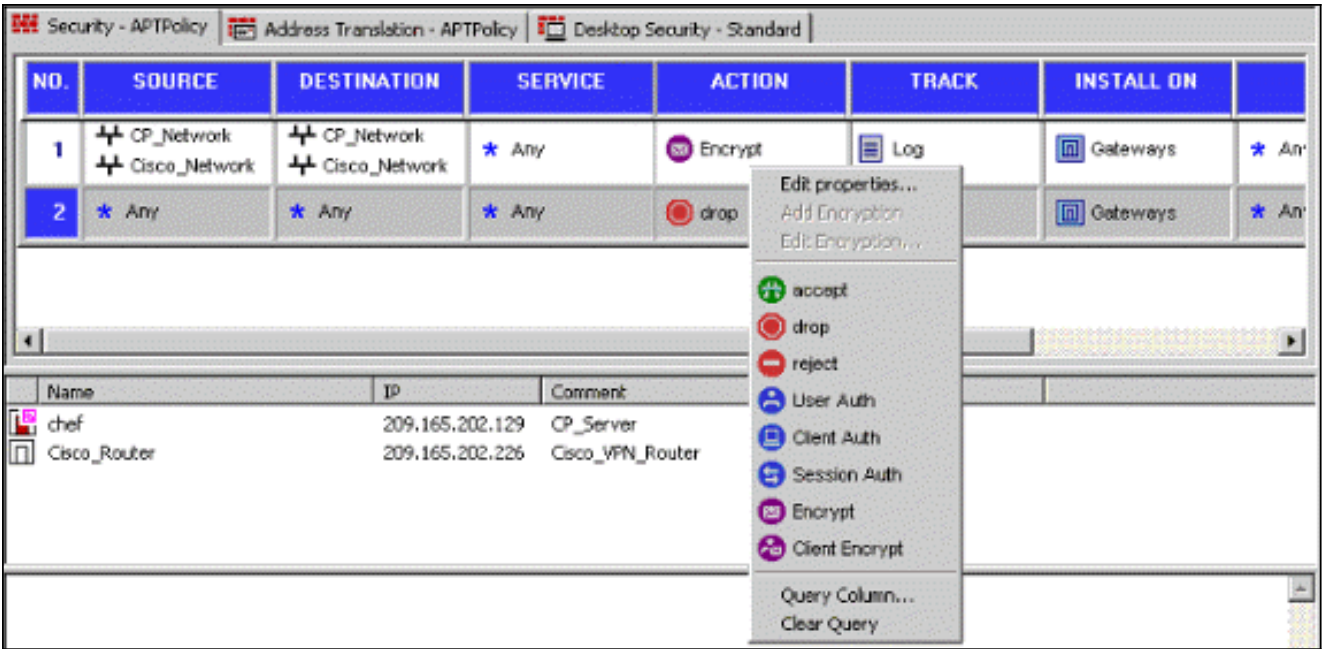

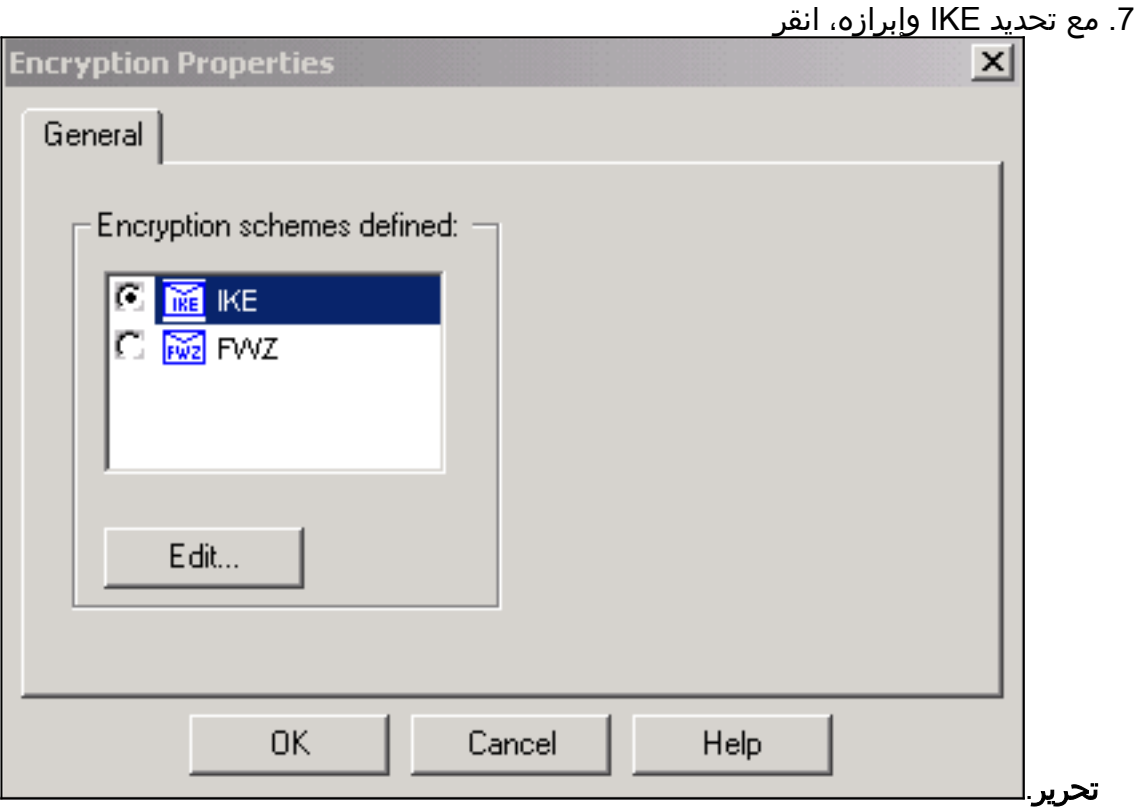

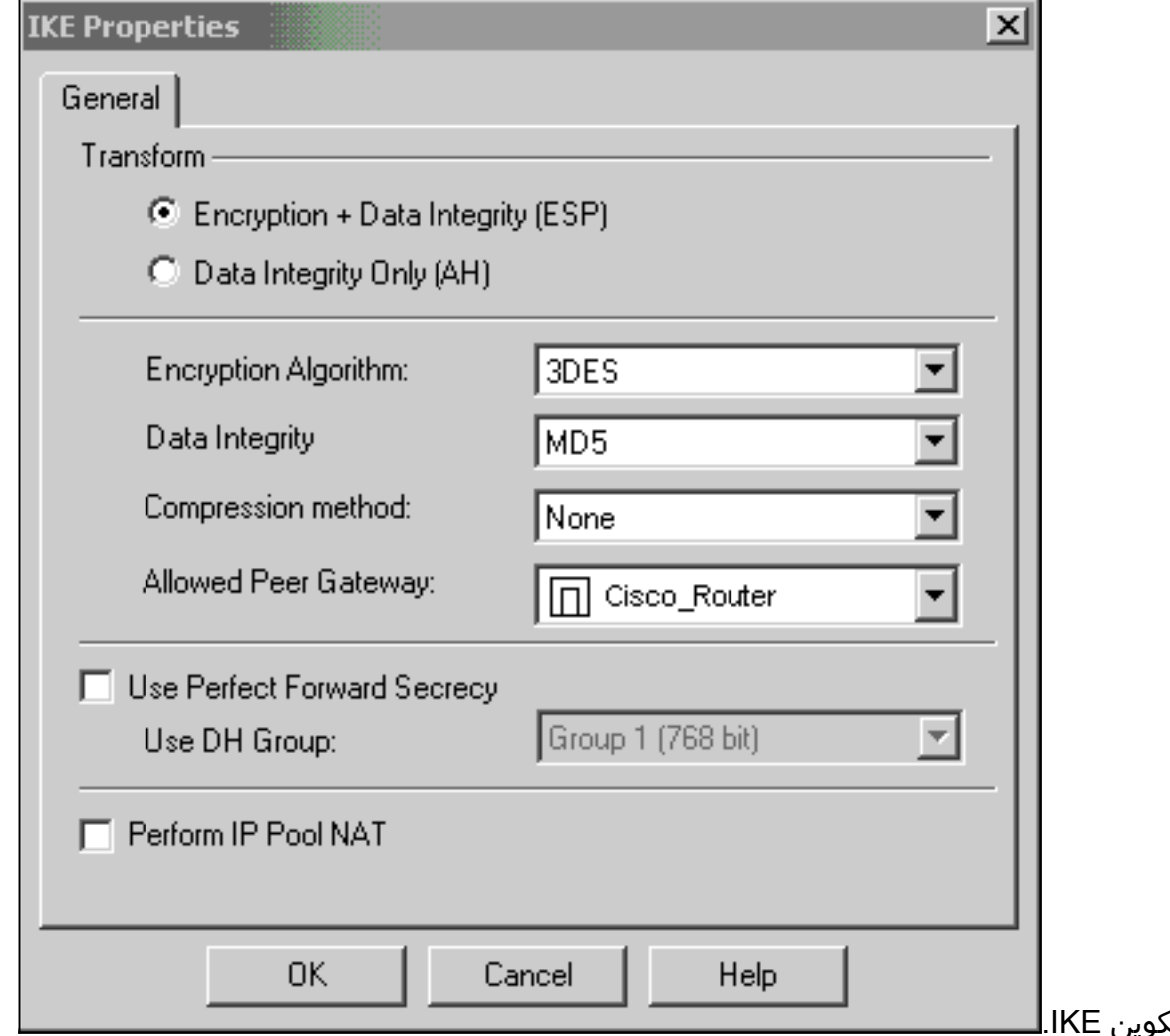

8. تأكيد تكوين

9. احد المشاكل الأساسية مع تشغيل VPN بين اجهزة Cisco واجهزة IPSec الأخرى هو إعادة التفاوض لتبادل المفاتيح. تأكد من أن إعداد تبادل IKE على موجه Cisco هو نفسه تماما الذي تم تكوينه على CheckpointTM NG.ملاحظة: تعتمد القيمة الفعلية لهذا المعامل على سياسة أمان الشركة الخاصة بك.في هذا المثال، تم تعيين تكوين IKE على الموجه إلى 30 دقيقة باستخدام الأمر 1800 life. يجب تعيين نفس القيمة على CheckpointTM NG.لتعيين هذه القيمة على NG CheckpointTM، حدد إدارة كائن الشبكة، ثم حدد كائن CheckpointTMNG وانقر فوق Edit. ثم حدد VPN، وقم بتحرير IKE. حدد مقدمة وقم بتكوين معلمات إعادة التشكيل. بعد تكوين تبادل المفاتيح لكائن الشبكة NG CheckpointTM، قم بإجراء نفس تكوين إعادة التفاوض لتبادل المفاتيح لكائن شبكة Cisco\_Router.**ملاحظة:** تأكد من تحديد مجموعة Diffie-Hellman الصحيحة لمطابقة المجموعة التي تم تكوينها على

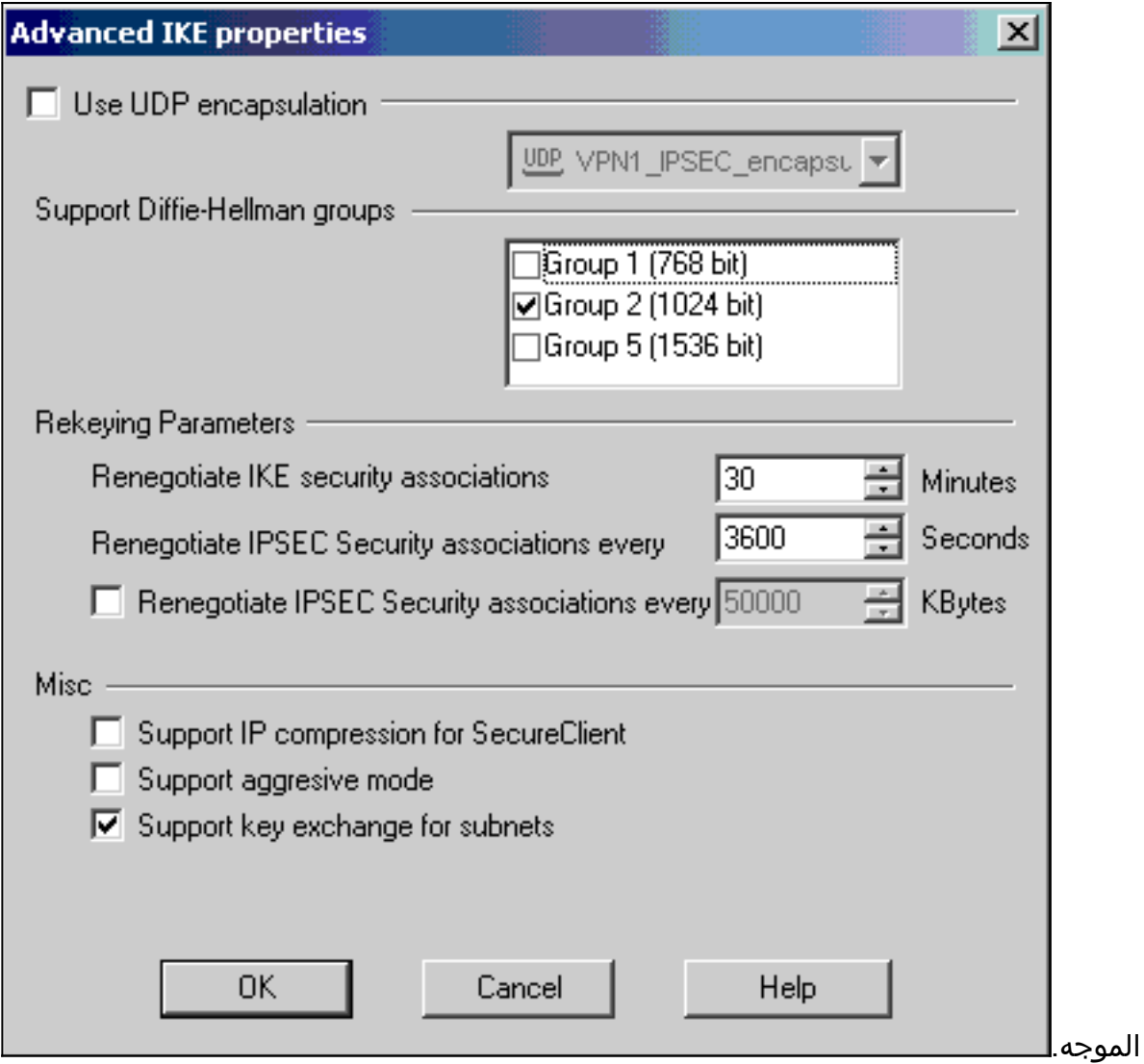

10. تم إكمال تكوين النهج. قم بحفظ النهج وحدد **نهج > تثبيت** 

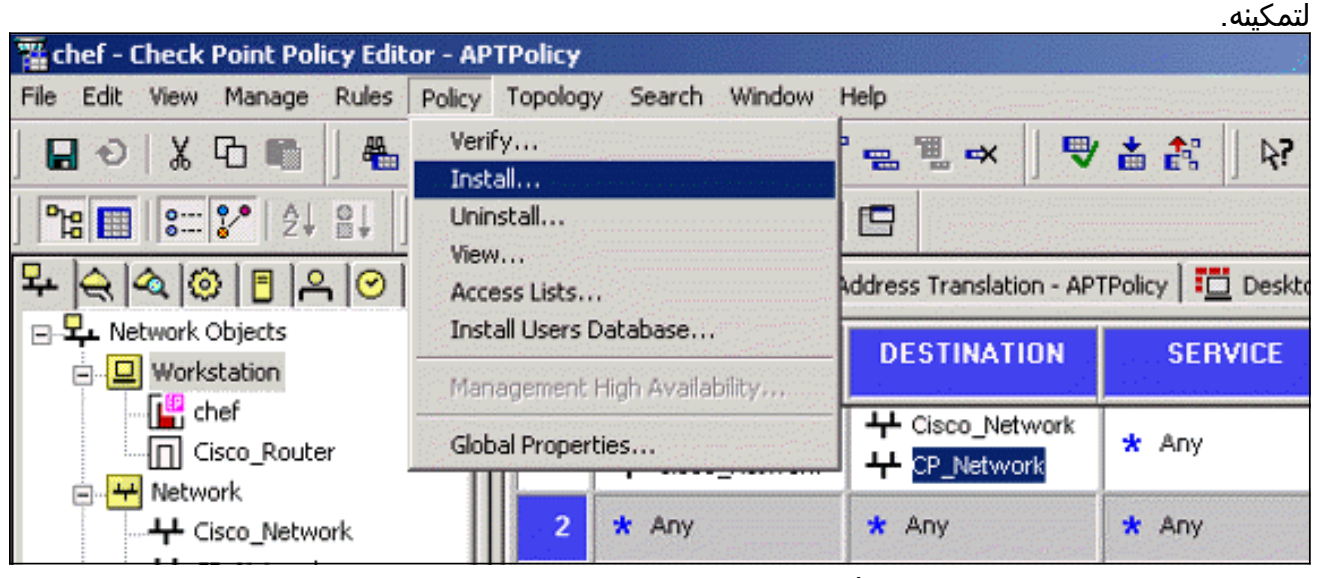

تعرض نافذة التثبيت ملاحظات التقدم أثناء تحويل النهج

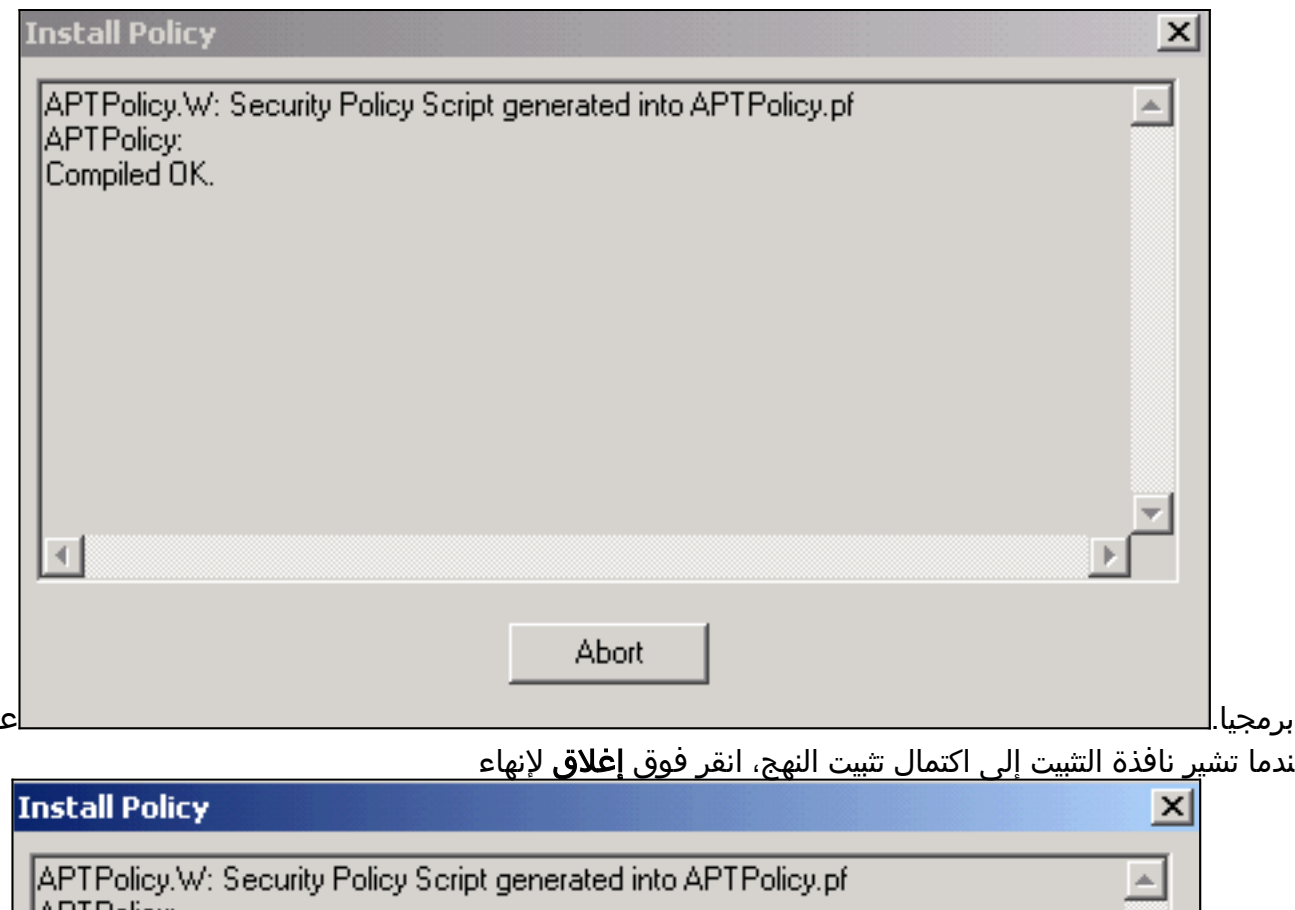

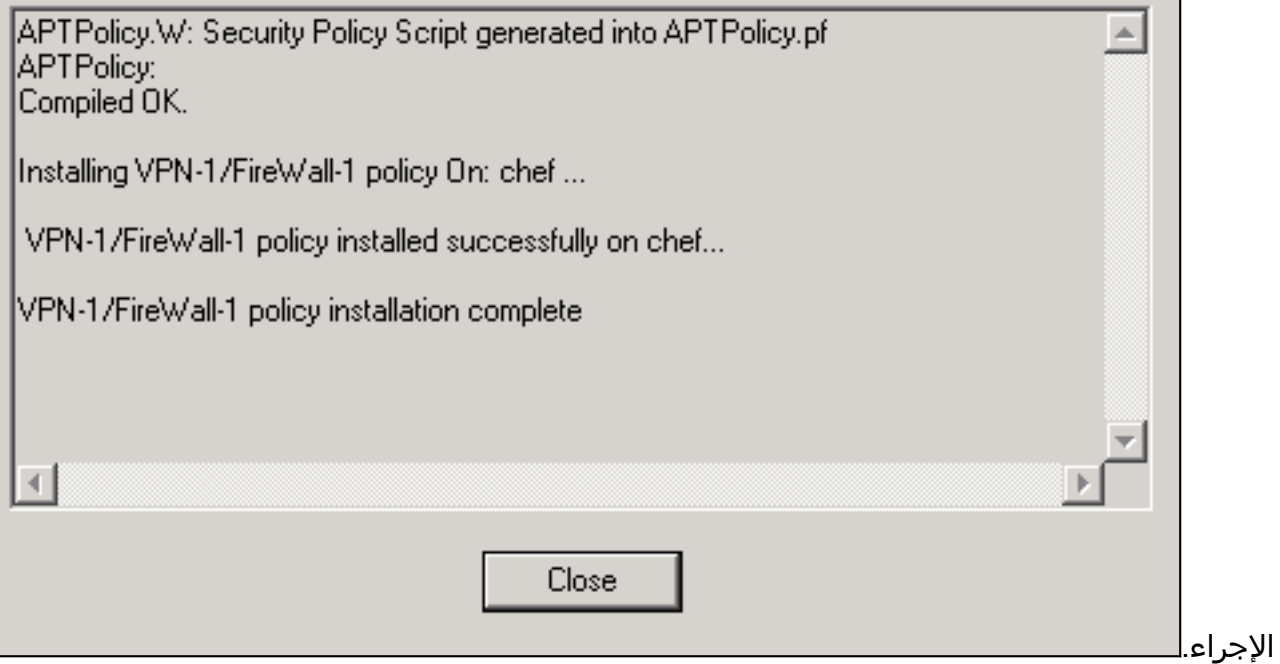

## <span id="page-12-0"></span>التحقق من الصحة

يوفر هذا القسم معلومات يمكنك إستخدامها للتأكد من أن التكوين يعمل بشكل صحيح.

### <span id="page-12-1"></span>التحقق من موجه Cisco

يتم دعم بعض أوامر **العرض بواسطة** <u>[أداة مترجم الإخراج \(](https://www.cisco.com/cgi-bin/Support/OutputInterpreter/home.pl)[العملاء المسجلون فقط\)، والتي تتيح لك عرض تحليل](//tools.cisco.com/RPF/register/register.do)</u> .<br>إ<u>خراج أمر</u> العرض.

- sa isakmp crypto show —يعرض جميع اقترانات أمان SAs (IKE (الحالية في نظير.
	- ipSec crypto show—يعرض الإعدادات المستخدمة من قبل SAs الحالية.

### <span id="page-13-0"></span>التحقق من NG لنقطة التحقق

لعرض السجلات، حدد **نافذة > عارض السجل**.

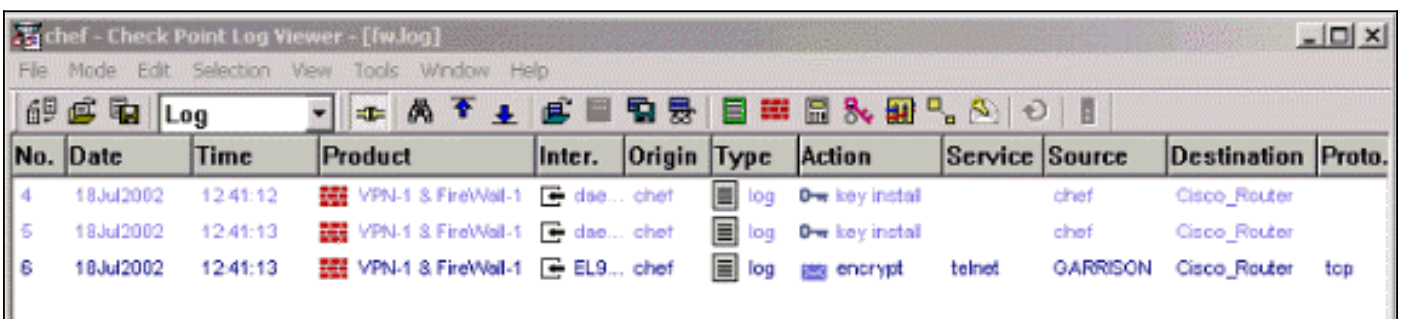

#### لعرض حالة النظام، حدد نافذة > حالة النظام.

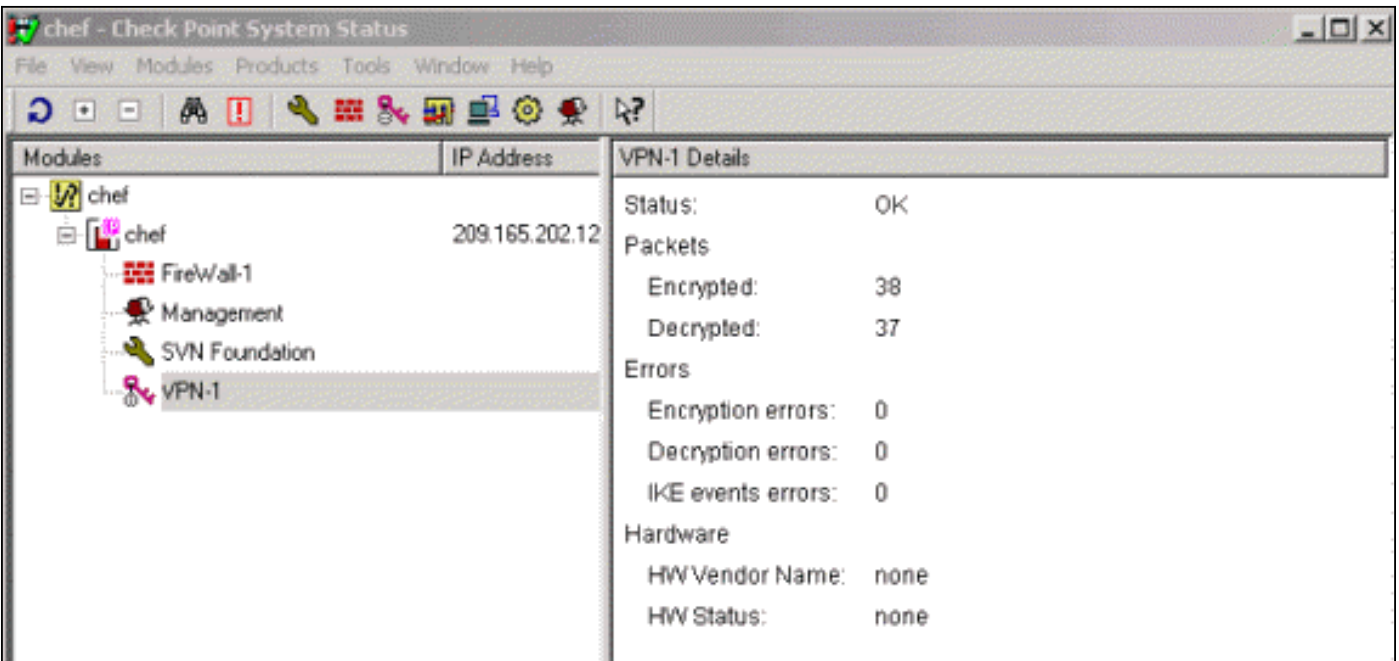

## <span id="page-13-1"></span>استكشاف الأخطاء وإصلاحها

#### <span id="page-13-2"></span>موجه Cisco

يوفر هذا القسم معلومات يمكنك استخدامها لاستكشاف أخطاء التكوين وإصلاحها.

للحصول على معلومات إضافية حول أستكشاف الأخطاء وإصلاحها، يرجى الرجوع إلى <u>[أستكشاف أخطاء أمان IP](//www.cisco.com/warp/customer/707/ipsec_debug.html)</u> [وإصلاحها - فهم أوامر تصحيح الأخطاء واستخدامها.](//www.cisco.com/warp/customer/707/ipsec_debug.html)

ملاحظة: قبل إصدار أوامر تصحيح الأخطاء، راجع [المعلومات المهمة في أوامر تصحيح الأخطاء.](//www.cisco.com/en/US/tech/tk801/tk379/technologies_tech_note09186a008017874c.shtml)

- debug crypto engine—يعرض رسائل تصحيح الأخطاء حول محركات التشفير، التي تقوم بالتشفير وفك التشفير.
	- isakmp crypto debug—يعرض الرسائل المتعلقة بأحداث IKE.
		- .IPSec أحداث يعرض—debug crypto ipSec ●
		- مسح التشفير isakmp—مسح جميع إتصالات IKE النشطة.
			- مسح التشفير sa—يمحو جميع شبكات SAs IPSec.

#### إخراج سجل تصحيح الأخطاء الناجح

ISAKMP (0:0): received packet from :18:05:32 N) NEW SA) 209.165.202.129 ISAKMP: local port 500, remote port 500 :18:05:32 ,ISAKMP (0:1): Input = IKE\_MESG\_FROM\_PEER :18:05:32 IKE\_MM\_EXCH Old State = IKE\_READY New State = IKE\_R\_MM1 ISAKMP (0:1): processing SA payload. message ID = 0 :18:05:32 ISAKMP (0:1): processing vendor id payload :18:05:32 ISAKMP (0:1): vendor ID seems Unity/DPD :18:05:32 but bad major ISAKMP (0:1): found peer pre-shared key :18:05:32 matching 209.165.202.129 ISAKMP (0:1): Checking ISAKMP transform 1 :18:05:32 against priority 1 policy ISAKMP: encryption 3DES-CBC :18:05:32 ISAKMP: hash MD5 :18:05:32 ISAKMP: auth pre-share :18:05:32 ISAKMP: default group 2 :18:05:32 ISAKMP: life type in seconds :18:05:32 ISAKMP: life duration (VPI) of 0x0 0x0 0x7 0x8 :18:05:32 ISAKMP (0:1): atts are acceptable. Next payload is 0 :18:05:32 ISAKMP (0:1): processing vendor id payload :18:05:33 ISAKMP (0:1): vendor ID seems Unity/DPD but bad major :18:05:33 ,ISAKMP (0:1): Input = IKE\_MESG\_INTERNAL :18:05:33 IKE\_PROCESS\_MAIN\_MODE Old State = IKE\_R\_MM1 New State = IKE\_R\_MM1 (ISAKMP (0:1): sending packet to 209.165.202.129 (R :18:05:33 MM\_SA\_SETUP ,ISAKMP (0:1): Input = IKE\_MESG\_INTERNAL :18:05:33 IKE\_PROCESS\_COMPLETE Old State = IKE\_R\_MM1 New State = IKE\_R\_MM2 (ISAKMP (0:1): received packet from 209.165.202.129 (R :18:05:33 MM\_SA\_SETUP ,ISAKMP (0:1): Input = IKE\_MESG\_FROM\_PEER :18:05:33 IKE\_MM\_EXCH Old State = IKE\_R\_MM2 New State = IKE\_R\_MM3 .ISAKMP (0:1): processing KE payload :18:05:33 message  $ID = 0$ .ISAKMP (0:1): processing NONCE payload :18:05:33 message  $ID = 0$ ISAKMP (0:1): found peer pre-shared key :18:05:33 matching 209.165.202.129 ISAKMP (0:1): SKEYID state generated :18:05:33 ,ISAKMP (0:1): Input = IKE\_MESG\_INTERNAL :18:05:33 IKE\_PROCESS\_MAIN\_MODE Old State = IKE\_R\_MM3 New State = IKE\_R\_MM3 (ISAKMP (0:1): sending packet to 209.165.202.129 (R :18:05:33 MM\_KEY\_EXCH ,ISAKMP (0:1): Input = IKE\_MESG\_INTERNAL :18:05:33 IKE\_PROCESS\_COMPLETE Old State = IKE\_R\_MM3 New State = IKE\_R\_MM4 (ISAKMP (0:1): received packet from 209.165.202.129 (R :18:05:33 MM\_KEY\_EXCH ,ISAKMP (0:1): Input = IKE\_MESG\_FROM\_PEER :18:05:33 IKE\_MM\_EXCH Old State = IKE\_R\_MM4 New State = IKE\_R\_MM5 .ISAKMP (0:1): processing ID payload :18:05:33 message  $ID = 0$ .ISAKMP (0:1): processing HASH payload :18:05:33 message  $ID = 0$ 

ISAKMP (0:1): SA has been authenticated :18:05:33 with 209.165.202.129 ,ISAKMP (0:1): Input = IKE\_MESG\_INTERNAL :18:05:33 IKE\_PROCESS\_MAIN\_MODE Old State = IKE\_R\_MM5 New State = IKE\_R\_MM5 ISAKMP (0:1): SA is doing pre-shared key authentication :18:05:33 using id type ID\_IPV4\_ADDR ISAKMP (1): ID payload :18:05:33 next-payload : 8 type : 1 protocol : 17 port : 500 length : 8 ISAKMP (1): Total payload length: 12 :18:05:33 ISAKMP (0:1): sending packet to 209.165.202.129 :18:05:33 R) QM\_IDLE) ,ISAKMP (0:1): Input = IKE\_MESG\_INTERNAL :18:05:33 IKE\_PROCESS\_COMPLETE Old State = IKE\_R\_MM5 New State = IKE\_P1\_COMPLETE ,ISAKMP (0:1): Input = IKE\_MESG\_INTERNAL :18:05:33 IKE\_PHASE1\_COMPLETE **Old State = IKE\_P1\_COMPLETE New State = IKE\_P1\_COMPLETE**  (ISAKMP (0:1): received packet from 209.165.202.129 (R :18:05:33 QM\_IDLE .ISAKMP (0:1): processing HASH payload :18:05:33 message ID =  $-1335371103$ .ISAKMP (0:1): processing SA payload :18:05:33 message ID =  $-1335371103$ ISAKMP (0:1): Checking IPSec proposal 1 :18:05:33 ISAKMP: transform 1, ESP\_3DES :18:05:33 :ISAKMP: attributes in transform :18:05:33 ISAKMP: SA life type in seconds :18:05:33 ISAKMP: SA life duration (VPI) of 0x0 0x0 0xE 0x10 :18:05:33 ISAKMP: authenticator is HMAC-MD5 :18:05:33 ISAKMP: encaps is 1 :18:05:33 .ISAKMP (0:1): atts are acceptable :18:05:33 ,IPSEC(validate\_proposal\_request): proposal part #1 :18:05:33 ,key eng. msg.) INBOUND local= 209.165.202.226, remote= 209.165.202.129) ,(local\_proxy= 172.16.15.0/255.255.255.0/0/0 (type=4 ,(remote\_proxy= 192.168.10.0/255.255.255.0/0/0 (type=4 , protocol= ESP, transform= esp-3des esp-md5-hmac ,lifedur= 0s and 0kb spi= 0x0(0), conn\_id= 0, keysize= 0, flags= 0x4 .ISAKMP (0:1): processing NONCE payload :18:05:33 message ID =  $-1335371103$ .ISAKMP (0:1): processing ID payload :18:05:33 message ID =  $-1335371103$ .ISAKMP (0:1): processing ID payload :18:05:33 message ID =  $-1335371103$ ISAKMP (0:1): asking for 1 spis from ipsec :18:05:33 ,ISAKMP (0:1): Node -1335371103 :18:05:33 Input = IKE\_MESG\_FROM\_PEER, IKE\_QM\_EXCH Old State = IKE\_QM\_READY New State = IKE\_QM\_SPI\_STARVE ...IPSEC(key\_engine): got a queue event :18:05:33 IPSEC(spi\_response): getting spi 2147492563 for SA :18:05:33 from 209.165.202.226 to 209.165.202.129 for prot 3 (ISAKMP: received ke message (2/1 :18:05:33 ISAKMP (0:1): sending packet to :18:05:33 R) QM\_IDLE) 209.165.202.129 ,ISAKMP (0:1): Node -1335371103 :18:05:33 Input = IKE\_MESG\_FROM\_IPSEC, IKE\_SPI\_REPLY Old State = IKE OM SPI STARVE New State = IKE OM R OM2 ISAKMP (0:1): received packet :18:05:33

from 209.165.202.129 (R) QM\_IDLE ISAKMP (0:1): Creating IPSec SAs :18:05:33 inbound SA from 209.165.202.129 to 209.165.202.226 :18:05:33 (proxy 192.168.10.0 to 172.16.15.0) has spi 0x800022D3 and conn\_id 200 and flags 4 :18:05:33 lifetime of 3600 seconds :18:05:33 outbound SA from 209.165.202.226 to 209.165.202.129 :18:05:33 ( proxy 172.16.15.0 to 192.168.10.0) has spi -2006413528 and conn\_id 201 and flags C :18:05:33 lifetime of 3600 seconds :18:05:33 ISAKMP (0:1): deleting node -1335371103 error :18:05:33 "()FALSE reason "quick mode done (await ,ISAKMP (0:1): Node -1335371103, Input = IKE\_MESG\_FROM\_PEER :18:05:33 IKE\_QM\_EXCH **Old State = IKE\_QM\_R\_QM2 New State = IKE\_QM\_PHASE2\_COMPLETE** ...IPSEC(key\_engine): got a queue event :18:05:33 , :(IPSEC(initialize\_sas :18:05:33 ,key eng. msg.) INBOUND local= 209.165.202.226) ,remote=209.165.202.129 ,(local\_proxy= 172.16.15.0/255.255.255.0/0/0 (type=4 ,(remote\_proxy= 192.168.10.0/255.255.255.0/0/0 (type=4 , protocol= ESP, transform= esp-3des esp-md5-hmac ,lifedur= 3600s and 0kb ,spi= 0x800022D3(2147492563), conn\_id= 200, keysize= 0 flags= 0x4 , :(IPSEC(initialize\_sas :18:05:33 ,key eng. msg.) OUTBOUND local= 209.165.202.226) ,remote=209.165.202.129 ,(local\_proxy= 172.16.15.0/255.255.255.0/0/0 (type=4 ,(remote\_proxy= 192.168.10.0/255.255.255.0/0/0 (type=4 , protocol= ESP, transform= esp-3des esp-md5-hmac ,lifedur= 3600s and 0kb ,spi= 0x88688F28(2288553768), conn\_id= 201, keysize= 0 flags= 0xC ,IPSEC(create\_sa): sa created :18:05:33 ,sa) sa\_dest= 209.165.202.226, sa\_prot= 50) ,(sa\_spi= 0x800022D3(2147492563 sa\_trans= esp-3des esp-md5-hmac , sa\_conn\_id= 200 ,IPSEC(create\_sa): sa created :18:05:33 ,sa) sa\_dest= 209.165.202.129, sa\_prot= 50) ,(sa\_spi= 0x88688F28(2288553768 sa\_trans= esp-3des esp-md5-hmac , sa\_conn\_id= 201 ISAKMP (0:1): received packet :18:05:34 from 209.165.202.129 (R) QM\_IDLE ISAKMP (0:1): phase 2 packet is a duplicate :18:05:34 .of a previous packet ISAKMP (0:1): retransmitting due to retransmit phase 2 :18:05:34 ISAKMP (0:1): ignoring retransmission, because phase2 :18:05:34 node marked dead -1335371103 ISAKMP (0:1): received packet :18:05:34 from 209.165.202.129 (R) QM\_IDLE ISAKMP (0:1): phase 2 packet is a duplicate :18:05:34 .of a previous packet ISAKMP (0:1): retransmitting due to retransmit phase 2 :18:05:34 ISAKMP (0:1): ignoring retransmission, because phase2 :18:05:34 node marked dead -1335371103 sv1-6#**show crypto isakmp sa** dst src state conn-id slot

QM\_IDLE 1 0 209.165.202.129 209.165.202.226

sv1-6#**show crypto ipsec sa** interface: Ethernet0/0 Crypto map tag: aptmap, local addr. 209.165.202.226 (local ident (addr/mask/prot/port): (172.16.15.0/255.255.255.0/0/0 (remote ident (addr/mask/prot/port): (192.168.10.0/255.255.255.0/0/0 current\_peer: 209.165.202.129 {,PERMIT, flags={origin\_is\_acl **pkts encaps: 21, #pkts encrypt: 21, #pkts digest 21# pkts decaps: 24, #pkts decrypt: 24, #pkts verify 24#** pkts compressed: 0, #pkts decompressed: 0# pkts not compressed: 0, #pkts compr. failed: 0, #pkts decompress failed: 0# send errors 0, #recv errors 0# local crypto endpt.: 209.165.202.226, remote crypto endpt.: 209.165.202.129 path mtu 1500, media mtu 1500 current outbound spi: 88688F28 :inbound esp sas (spi: 0x800022D3(2147492563 , transform: esp-3des esp-md5-hmac { ,in use settings ={Tunnel slot: 0, conn id: 200, flow\_id: 1, crypto map: aptmap (sa timing: remaining key lifetime (k/sec): (4607997/3559 IV size: 8 bytes replay detection support: Y :inbound ah sas :inbound pcp sas :outbound esp sas (spi: 0x88688F28(2288553768 , transform: esp-3des esp-md5-hmac { ,in use settings ={Tunnel slot: 0, conn id: 201, flow\_id: 2, crypto map: aptmap (sa timing: remaining key lifetime (k/sec): (4607997/3550 IV size: 8 bytes replay detection support: Y :outbound ah sas :outbound pcp sas

#### sv1-6#**show crypto engine conn act**

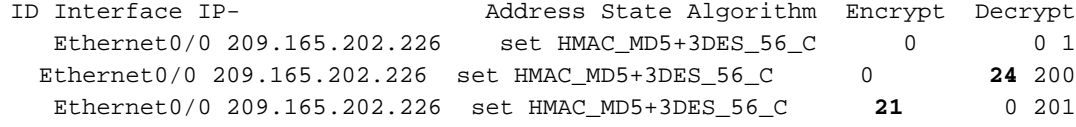

### <span id="page-17-0"></span><u>معلومات ذات صلة</u>

- [صفحة دعم IPSec](//www.cisco.com/en/US/tech/tk583/tk372/tsd_technology_support_protocol_home.html?referring_site=bodynav)
- [الدعم الفني Systems Cisco](//www.cisco.com/cisco/web/support/index.html?referring_site=bodynav)

ةمجرتلا هذه لوح

ةي الآلال تاين تان تان تان ان الماساب دنت الأمانية عام الثانية التالية تم ملابات أولان أعيمته من معت $\cup$  معدد عامل من من ميدة تاريما $\cup$ والم ميدين في عيمرية أن على مي امك ققيقا الأفال المعان المعالم في الأقال في الأفاق التي توكير المالم الما Cisco يلخت .فرتحم مجرتم اهمدقي يتلا ةيفارتحالا ةمجرتلا عم لاحلا وه ىل| اًمئاد عوجرلاب يصوُتو تامجرتلl مذه ققد نع امتيلوئسم Systems ارامستناه انالانهاني إنهاني للسابلة طربة متوقيا.